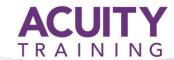

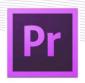

# Adobe Premiere Pro – 2 Day

## **Exploring Premiere Pro**

- Nonlinear editing in Adobe Première Pro
- Touring the Adobe Première Pro workspace
- Customizing the workspace
- Adobe Mercury Playback Engine Performance

#### Selecting Settings, Adjusting

- Understanding Formats and File types
- Preferences, and Managing Assets
- Selecting project settings by sequence
- Importing assets
- Managing media in bins
- Finding assets with the Media Browser

#### **Creating CutsOnly Videos**

- Using a storyboard to build a rough cut
- Editing clips on the Timeline
- Moving clips to, from, and within the Timeline
- Working with Source Monitor editing tools
- Adjusting clips in the Trim panel
- Using other editing tools
- An Introduction to Audio
- Adjust volume
- Add keyframes
- Add an audio transition

# **Applying Specialised Editing Tools**

- Exploring timesaving editing tools
- Making rolling, slide, and slip edits
- Using the Program Monitor's Lift and Extract buttons
- Replacing a clip and replacing footage
- Finding gaps in the timeline
- Editing with In and Out points around a clip
- Creating subclips from the Source Monitor

#### Adding Video Transitions

- Using transitions with restraint
- Trying some transitions
- Changing parameters in the Effect Controls panel
- Dealing with inadequate (or no) head or tail handles
- Applying transitions to multiple clips at once
- Adding audio transitions

#### **Putting Clips in Motion**

- Applying the Motion effect to clips
- Changing clip size and adding rotation
- Working with keyframe interpolation
- Creating a picture-in-picture effect

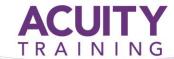

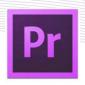

## **Adding Video Effects**

- Sampling some basic video effects
- Applying effects to multiple clips
- Adding lighting effects
- New supported effects for accelerated playback
- Lumakey video inside text
- Working with alpha-channel transparencies
- Colour keying a green-screen shot with Ultra Key

## **Changing Time**

- Using slow-motion and reverse-motion techniques
- Enabling variable time changes with time remapping
- Applying time remapping with speed transitions
- Recognizing the downstream effects of changing time
- Changing the speed of multiple clips simultaneously

## **Acquiring and Editing Audio**

- Setting up a basic voice-recording area
- Examining audio characteristics
- Adjusting audio volume
- Adjusting audio in the Effect Controls panel
- Adjusting audio gain
- Adding J-cuts and L-cuts

## **Working with Colour**

- The Colour Correction Workspace
- Using Video Scopes
- Reference Monitor
- YC Waveform
- Vectorscope
- Levels
- An overview of colour oriented effects
- Adjusting and enhancing colour
- Primary Colour Corrections

# **Importing and Capturing Media**

- Using a tapeless workflow
- Using the Media Browser
- Importing P2 media
- Importing XDCAM media
- Importing AVCHD media
- Importing DSLR
- Importing RED media
- Import image sequence into a single video file
- Mixing media formats
- Capturing HDV and DV video

## **Sweetening Your Sound and Mixing Audio**

- Sweetening sound with audio effects
- Trying stereo sound effects
- Working with the Audio Mixer
- Automating changes in audio tracks
- Recording voiceovers
- Send Premiere Pro sequence to Audition

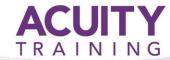

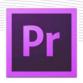

# **Creating Dynamic Titles**

- Changing text parameters
- Building text from scratch
- Putting text on a path
- Creating shapes
- Aligning shapes
- Making text roll and crawl

### **Exporting Frames, Clips, and Sequences**

- Overview of export options
- Exporting single frames
- Using the Export Settings dialogue
- Working with Adobe Media Encoder
- Enhancements to Adobe Media Encoder and Workflow
- Format overview
- Using formats
- Exporting to mobile devices

#### **Managing Your Projects**

- Project menu overview
- Making a clip offline
- Using the Project Manager
- Working with a trimmed project
- Collecting files and copying them to a new location
- Importing projects or sequences